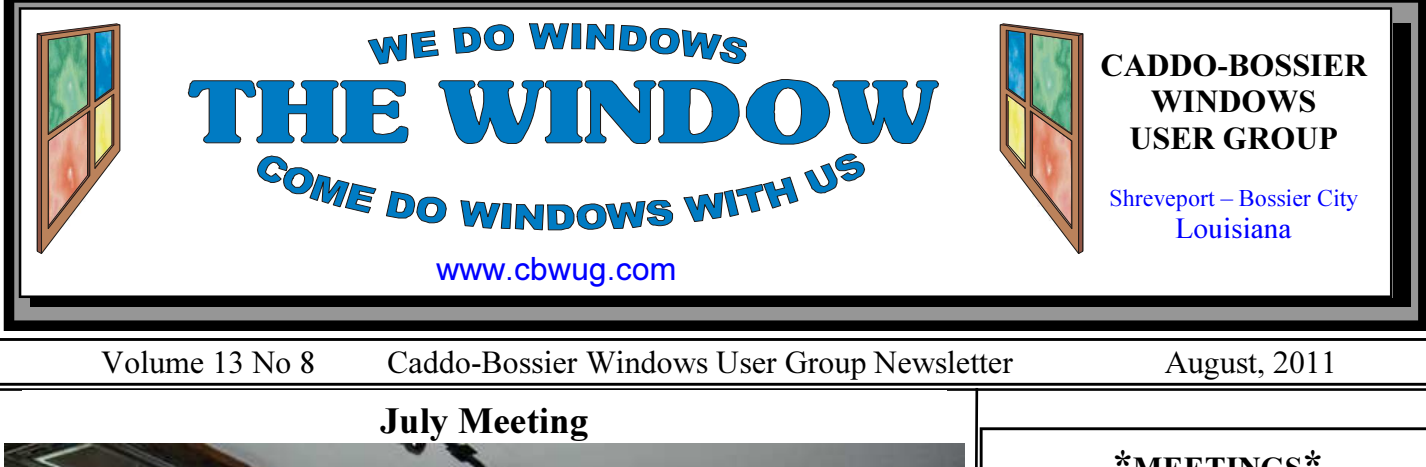

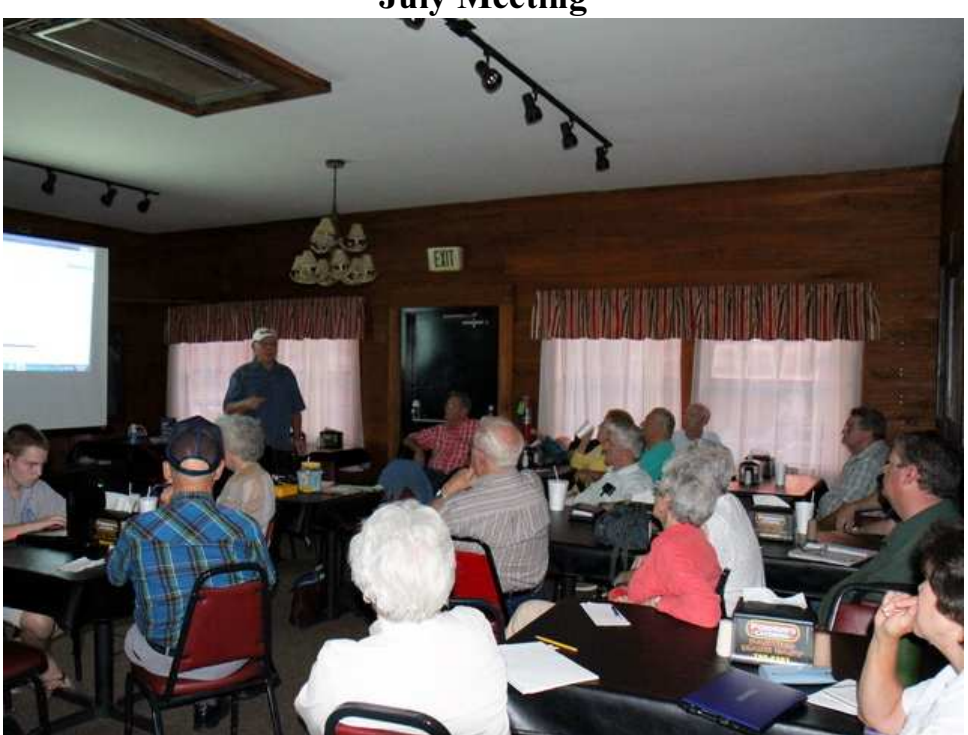

The Group listening to presentation by Bernie Conradi

Bernie Conradi conducted the July 14 meeting. There were numerous questions from members that were answered before the program, which addressed the life span of flash drives and what Virtual Memory is. Read more about the program and member input on the Presidents Page which is on page 2 of the newsletter.

### August Program

Michael Phillips, with Network Services Louisiana, has become a regular guest speaker for our club. He has been able to work us into his very tight schedule every three or four months, which we really appreciate. His programs are always looked forward to by our members and guest, so we are happy to let you know that he will

be presenting our August 11 program. He plans to show us how to network Windows 7, XP and Linux operating systems and will be open to addressing any questions you may have about solutions to computer problems you may be experiencing.

Please join us and invite a friend. See you Thursday, August 11.

\*MEETINGS\*

Thursday Aug.11, 2011 Thursday Sept.8, 2011

Podnuh's Bar-B-Q

 1146 Shreveport-Barksdale Hwy Shreveport, Louisiana

Meetings 2nd Thursday of each month

MARK YOUR CALENDAR 7 p.m.

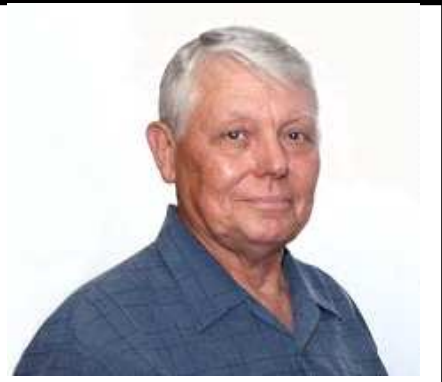

Thanks to Bernie Conradi for presenting the July program and answering questions. Bernie Conradi

# ~Contents~

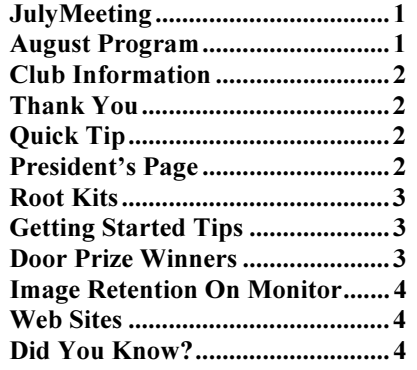

### **August, 2011**

THE WINDOW

 $\overline{a}$ 

Published by Caddo-Bossier Windows User Group Member of APCUG

Editor Glenda Conradi (glenda@conradi.com)

**Posts Newsletter To Web**<br>Jay Graff (jay@jayGraff.co  $(iay @jayGraff.com)$ 

Submit articles for newsletter, in RTF or Word file format, by last day of month to glenda@conradi.com.

The opinions expressed in the articles in this newsletter are not necessarily those of the editors or publisher. Mention of products by their trade name does not in any way constitute endorsement by the editor or publisher.

The Caddo-Bossier Windows User Group is a tax exempt, non-profit club.

 $\overline{a}$ Membership Dues. Full: \$12.00 a year Spouse: \$6.00 a year Student: \$6.00 a year.

#### C-B WUG's Web Address www.cbwug.com

**Club Officers**<br>*President* Bernie Bernie Conradi (bernie@conradi.com)

Vice-President Wayne Ebert (wdebert@suddenlink.net)

Secretary Glenda Conradi (glenda@conradi.com)

Treasurer Charlie Byrd (cbyrd22@suddenlink.net)

Board Members at Large Henrietta Corley (henricorly@aol.com)

 $\sim$ Thank You $\sim$ We want to express our gratitude to:

Podnuh's Bar-B-Q 1146 Shreveport-Barksdale Hwy for letting our group hold our monthly meetings in a private dining room in their restaurant.

BancorpSouth on Youree Drive for providing us with a checking account at no charge.

# ~A QUICK TIP~

#### Uninstall Programs

Some programs in Windows 7 seem to complete a task that has been slowing down your computer so you want to uninstall it. You know there is a way to remove problem applications so you click on Start then Control Panel. From control Panel you

select Programs and Features. which lists all of the installed programs. From this listing you right click on the name or icon of the program you want to uninstall or change. You then click on the word uninstall and the problem program is uninstalled.

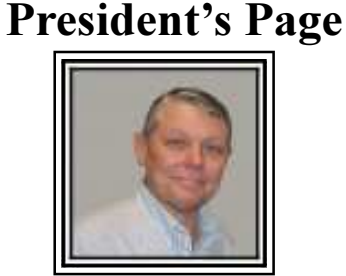

### Caddo-Bossier Windows Users Group July Meeting

This month we had some visitors. Julious Windham brought his grandsons (Matthew and Nicholas) and Jackie Howard from the Gencom group visited us. Jackie Howard joined the group this evening. Welcome Jackie, we hope you enjoy attending our group. We had a very lively and informative question and answer session this month. It was very enlightening and I think we all learned something from the experience. Kelly Pugh started the evening with a question about how to find the WEP web key. Matthew found the information on the internet and Kelly shared the information with all. Kelly then told us her story of acquiring a virus and how she eventually got rid of same but not without salvaging her data and then formatting and reinstalling Windows 7. The lesson she relayed to us is that if you have a good backup then you could use your backup and not have to format and reinstall Windows. She also told us about a good web site to get help when you are not sure as to what to do. The url is www.howtogeek.com

. We looked at this site during the meeting. Christie asked about the free and pay versions of Glary Utilities. Be very careful when you go to the web site and get the free version. Darryl asked about moving from 32 bit operating system to 64 bit operating system. He was informed that it does not matter when it pertains to your data and documents. Copy them to an external hard drive and then move the external drive to the new computer. There were several other questions this month and we all learned from these as well. We had two items for the program this month. The first was titled, "How long do flash drives last", and the second was a Power Point explaining what Virtual Memory is and why you get the error message "Out of Virtual Memory".

The door prize winners this month were: Bob Franklin a 4 gig thumb drive and Kelly Pugh a can of air. Congratulations to our winners. As a bonus, Carolyn Franklin brought some tomatoes from their garden and names were drawn to give away three bags to three lucky winners. These bags were won by Thelma Windham, Carol White and Jackie Howard. Thank you Carolyn, I think that was a neat idea.

Look forward to seeing you next month on August 11, 2011. Bernie Conradi, President Caddo-Bossier Windows Users Group.

### **THE WINDOW** August,  $2011$  Page 3

# By Wayne Ebert

Rootkits are becoming more and more prevalent and are an incredible danger to desktop users. A rootkit is a set of tools that are programmed to install on a computer without a user's knowledge and give the attacker full control over the system with administrator's rights of access. A rootkit takes over your entire system and it does this by masking itself as a legitimate file, thus anti-virus/spyware applications do not detect them because they think that the file is a genuine part of the operating system. Once the compter has been hacked then the attacker can mask the intrusion to other computers on the network. There is no guarantee that you can detect and remove rootkits by inspecting its programming code. Also, removal will probably damage your operating system due to the stealth capabilities of its programming code. Because rootkits do so much damage if left undetected, a new operating system installation is frequently required. There are available, online, scanning tools just for rootkits and rootkit-removal software programs that now have "Anti-Stealth technology". So where do you find all of this stuff to prevent, detect, and destroy rootkits? Search the internet for Anti-rootkit software. Claimed by experts to be the best Sophos Anti-Rootkit scans, detects and removes any rootkit that is hidden on your computer using advanced rootkit detection technology. It is easy to use, making the removal of rootkits a breeze, and without compromising your system. This program is free and there are upgrades available, along with a nice list of security software.

 A rootkit can cause serious damage to your computer and if you don't detect and get rid of it, you will probably do a complete re-install. Make sure that you have security programs installed and running. [Note that it has to be anti-rootkit sofware as antivirus programs miss rootkits a lot of the time]. Make sure you install the latest security updates and that all of your anti-rootkit sofware is up to date; there are newer versions and patches that must be downloaded so as to keep your system protected against any new-emerging threat.

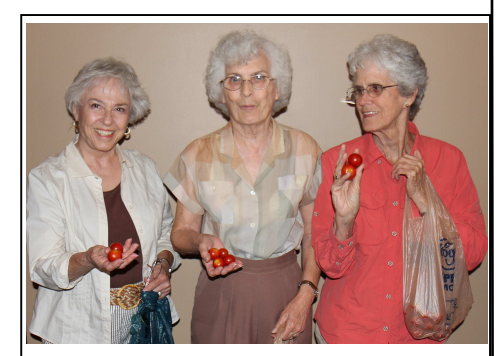

Jackie Howard, Thelma Windham and Carole White

Thelma Windham and Carole White and new member Jackie Howard, each won a bag of fresh tomatoes grown in Bob Franklin's garden and brought by Carolyn Franklin.

### Root Kits **GETTING STARTED TIPS**

#### Changing Desktop Background

You can easily change your desktop background, or Wallpaper, as it is commonly known, if you would like to put up a favorite photo or scene.

Open Desktop Background by clicking the Start button, clicking Control Panel, clicking Appearance and Personalization, clicking Personalization, and then clicking Desktop Background.

Click the picture or color you want for your desktop background.

If the picture you want to use is not in the list of desktop background pictures, click the Picture location down arrow to view other categories, or click Browse to search for the picture on your computer. When you find the picture you want, double-click it. It will become your desktop background and appear in the list of desktop backgrounds.

Under How should the picture be positioned, choose to have the picture fit the screen, tile, or be centered on the screen, and then click OK.

### Door Prize Winners for July 2011 Meeting

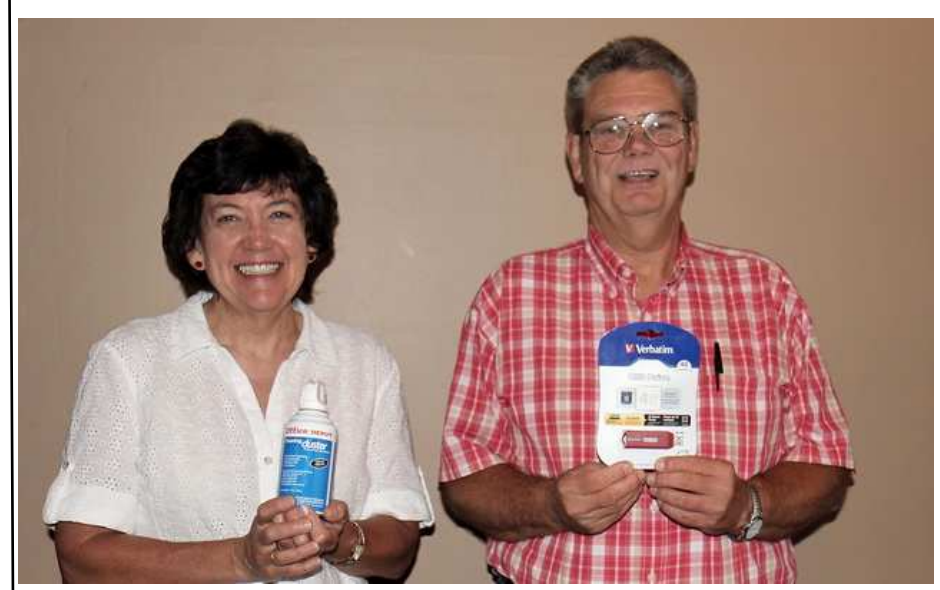

Kelly Pugh and Bob Franklin

The July door prizes were won by Bob Franklin, a 4 gig thumb drive and Kelly Pugh, a can of air. All Caddo-Bossier Windows User Group club current members, in attendance, are eligible to win door prizes at the monthly meetings.

### Should you worry about image retention on an LCD monitor?

By Linda Gonse, Editor/Webmaster, ORCOPUG (Orange County PCUG), California July 2011 issue, Nibbles 'n Bits www.orcopug.org editor (at) orcopug.org

I just bought a brand new HP ZR22w LCD flat screen monitor. My understanding always has been that burn-in (also called image retention or image persistence) does not occur on LCD screens. But, an HP help file that came with my monitor dispelled that notion.

"Image retention occurs when the monitor is left ON while displaying the same image for an extended period of time, leaving a 'shadow' of this image on the screen."

I researched the burn-in problem further and About.com, http:// bit.ly/k05clD, said "Image retention can be corrected in most cases and is easily prevented." That statement was a relief!

The article went on to list methods that could be used to prevent image retention/persistence.

 "Set the screen to turn off after a few minutes of screen idle time under the Power functions in Windows. Turning the monitor display off will prevent an image from being displayed on the screen for extended periods of time. Of course, this could be annoying to some people as the screen may go off more than they wish."

"Use a screen saver that either rotates, has moving graphic images or is blank. This also prevents an image for being displayed in screen for too long."

"Rotate any background images on the desktop. Background images are one of the most common causes for image persistence. By switching backgrounds every day or few days, it should reduce the change of persistence."

"Turn off the monitor when the system is not in use. This will prevent any problems where the screen saver or power function fails to turn off the screen and result in an image sitting on the screen for long times."

 The bottom line is not to be too worried about image burn-in, but keep it in mind when using your LCD monitor and you can easily prevent it from happening.

If somehow it does happen, see http://bit.ly/k05clD for instructions on how to correct existing image retention on LCD monitors.

Finally, the HP text helpfully revealed another problem not known to all LCD monitor users, "the fluorescent lights inside the display have a limited lifetime and will gradually degrade." This is reason enough not to leave a monitor on 24/7, even with a screensaver enabled. Use the timed Energy/Power setting to automatically turn the monitor off when your system is idle for a while.

### $\sim$ Web Sites $\sim$

#### Live Station Update

http://www.livestation.com/downloads (Livestation Desktop Player offers you enhanced features while you watch. Use Twitter and Twitpic integration to let people know what you think of the news, or just keep it in the corner of your screen while you work. Works with Microsoft Windows, Windows XP, Vista or Windows 7,Apple MacIntel or PowerPC Mac running OSX Snow Leopard, Leopard or TigerMost Macs under 3 years old and Linux)

#### A Rule of Thumb

#### http://www.rulesofthumb.org/

(A rule of thumb turns information you have into information you need. The goal of this website is to gather every rule of thumb on earth into one gargantuan, easily searchable online reference database that will be accessible from anywhere in the world and continue to grow forever.)

### How To Geek

### www.howtogeek.com

(A Web site that contains a wealth of information on many subjects and gives you answers on things when you are not sure what to do. There is also a forum where you can ask questions and participate in discussions.)

### Free New

http://www.freenew.net/#none (At this Web site you can download free apps for Windows, iPhones & the Android. The Web page shows you the most downloaded apps, the most reviewed, the latest updates and the must haves.)

## DID YOU KNOW?

You can move an icon on your desktop by clicking the left mouse button on the icon you want to move, and while holding the left mouse button down, drag the icon to the spot where you want it to be and then you take your finger off of the left mouse button.